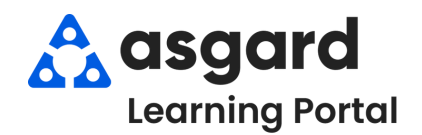

## **Paso 1:** Seleccione el usuario **Fuera de Turno** cuyo turno desea **Iniciar** y haga clic en el botón azul **Start Shift** (*Iniciar Turno)*.

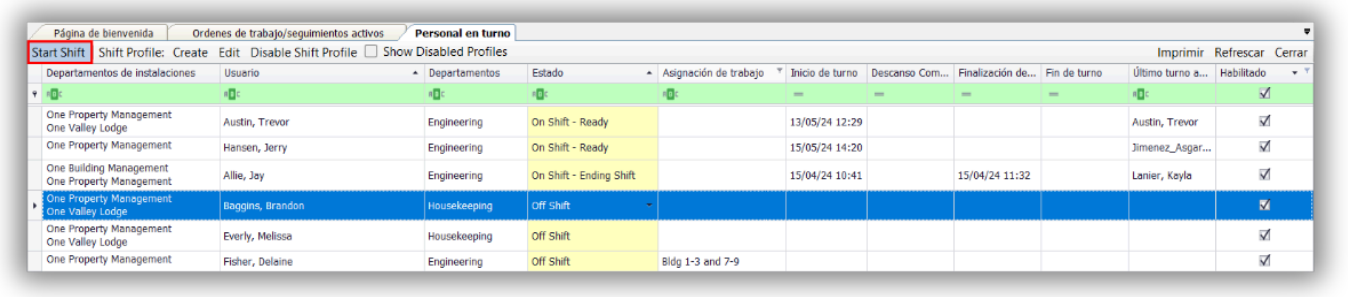

**Paso 2:** Para Finalizar el turno de un usuario, selecciónelo y haga clic en el botón azul **Fin**.

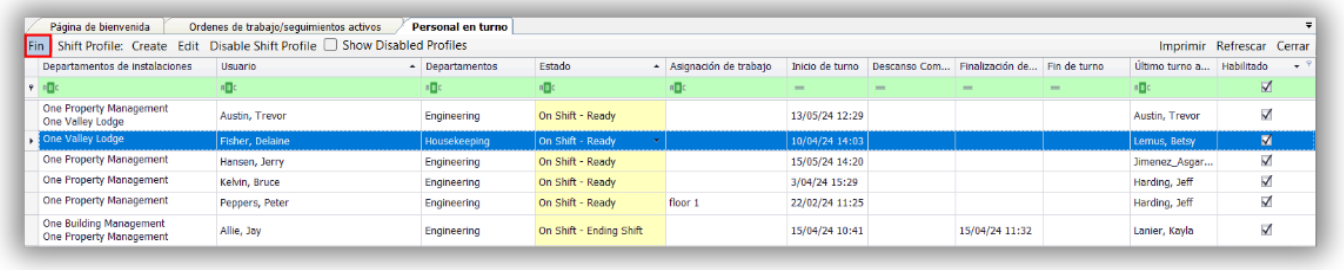

**Paso 3:** Si el Usuario al que le finaliza el turno tiene órdenes de trabajo asignadas, se le pedirá que **Desasigne** o **Reasigne** las órdenes de trabajo pendientes. La mejor práctica es seleccionar **Desasignar las órdenes de trabajo**. De lo contrario, Confirme el Fin del Turno haciendo clic en **Yes** *(Si)*.

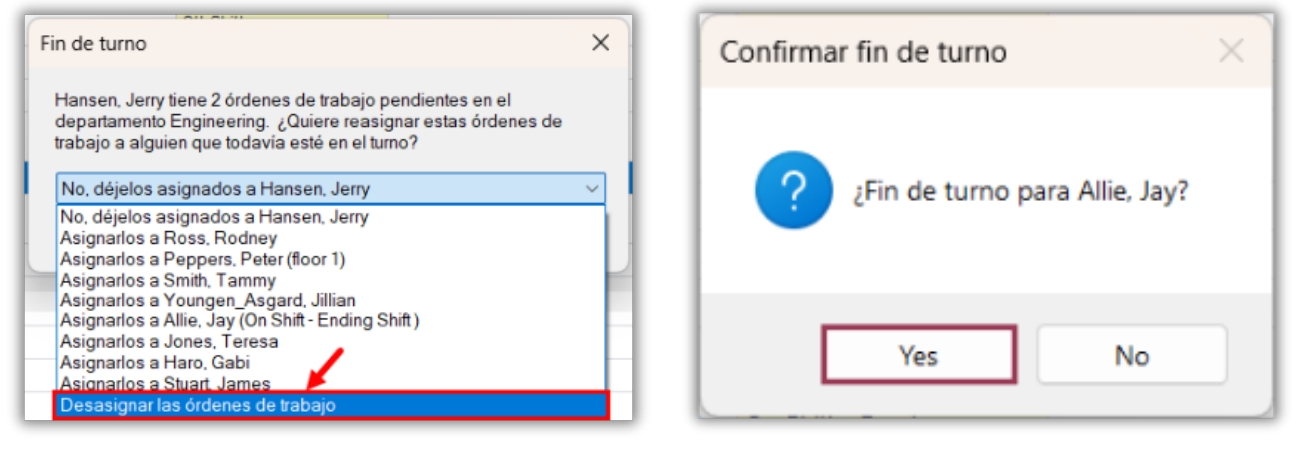

## **Paso 4:** Para **Iniciar** o **Finalizar** turnos para **Múltiples Usuarios**, haga clic y deslice el ratón para resaltar los usuarios o elija los usuarios manteniendo presionada la tecla *Ctrl* mientras utiliza el ratón para hacer selecciones. Una vez que los usuarios estén resaltados, haga clic en el botón **Start Shift** *(Iniciar)* o **Fin**.

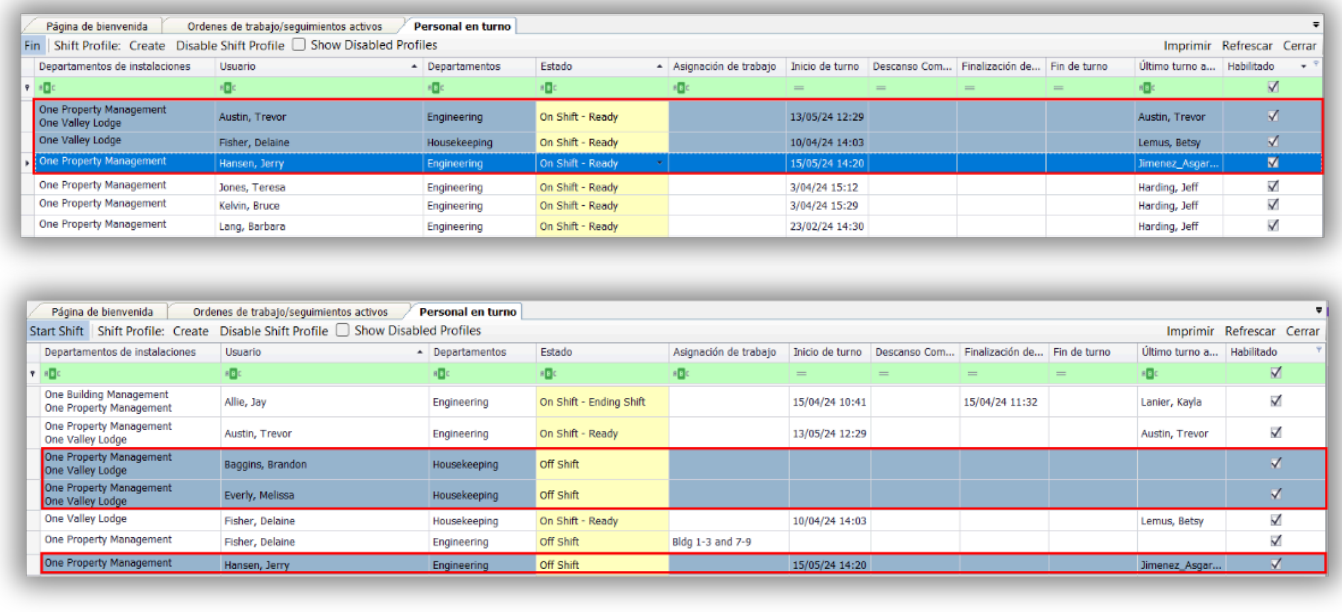

**Paso 5:** Cuando se **Finalicen los Turnos de Múltiples Usuarios**, si alguno de los usuarios aún tiene órdenes de trabajo sin completar asignadas, necesitará hacer clic en **Cancelar** para reasignar o desasignar las órdenes de trabajo de esos usuarios *individualmente*.

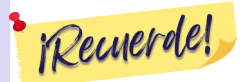

Cuando se finaliza el turno de un usuario que aún tiene asignadas órdenes de trabajo, la mejor práctica es seleccionar **Desasignar las órdenes de trabajo**.

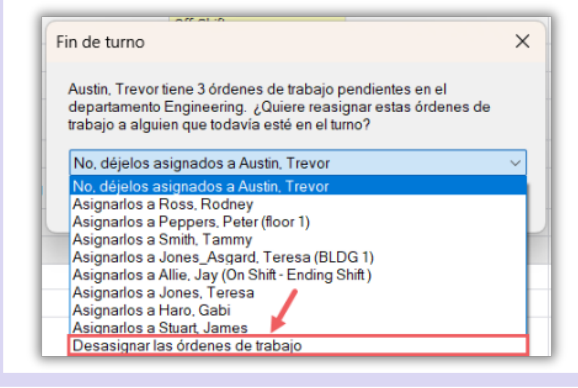

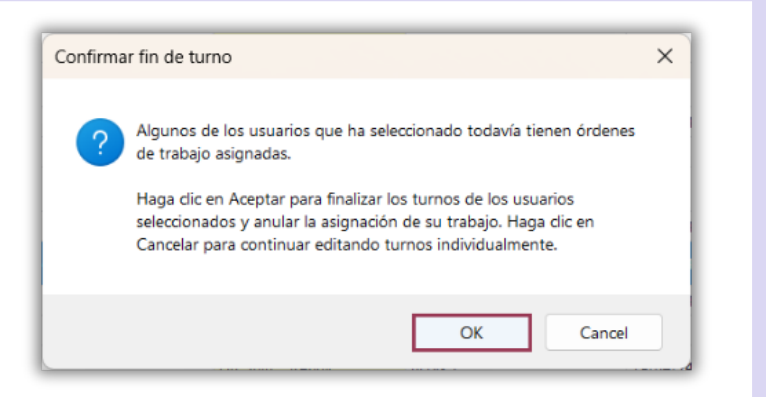

## Una vez que se completa el proceso de Finalizar Turno, el **Estado del Usuario** se actualiza a **Off Shift** *(Fuera de Turno)*.

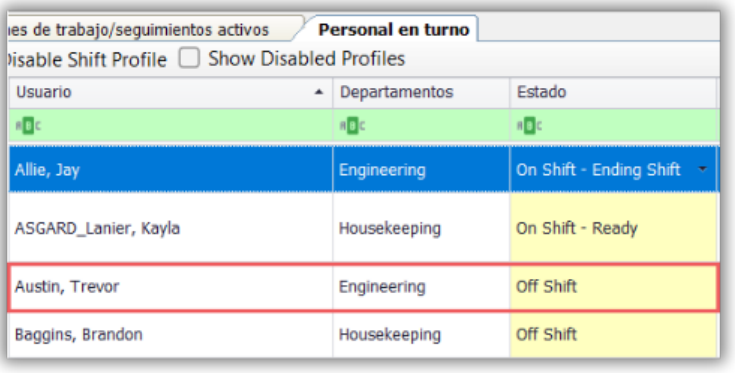